# SOMFY®

#### **TaHoma® switch**

מדריך התקנה

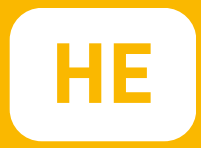

## **ברוך הבא**

#### הפעילו את Switch TaHoma בכמה צעדים פשוטים

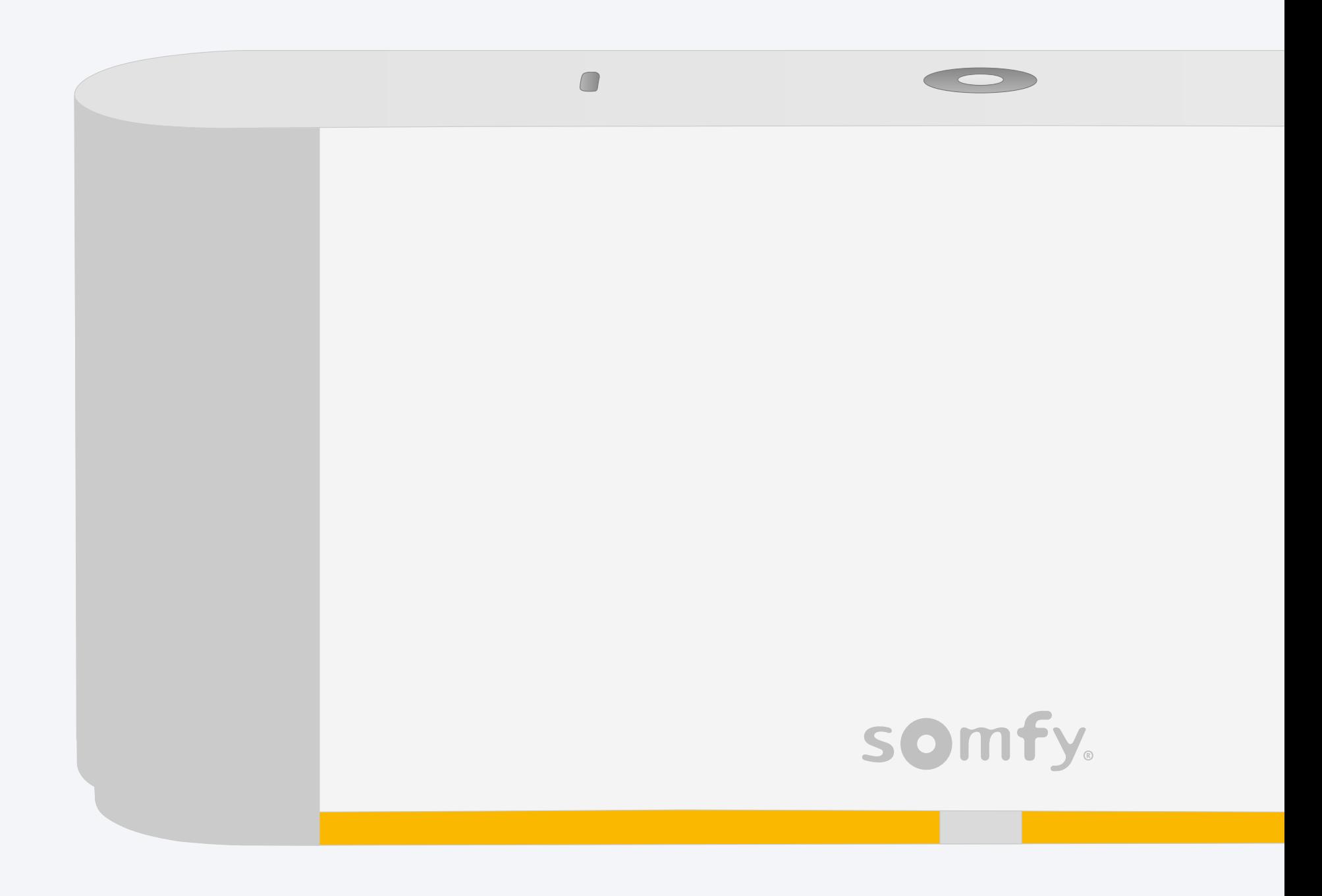

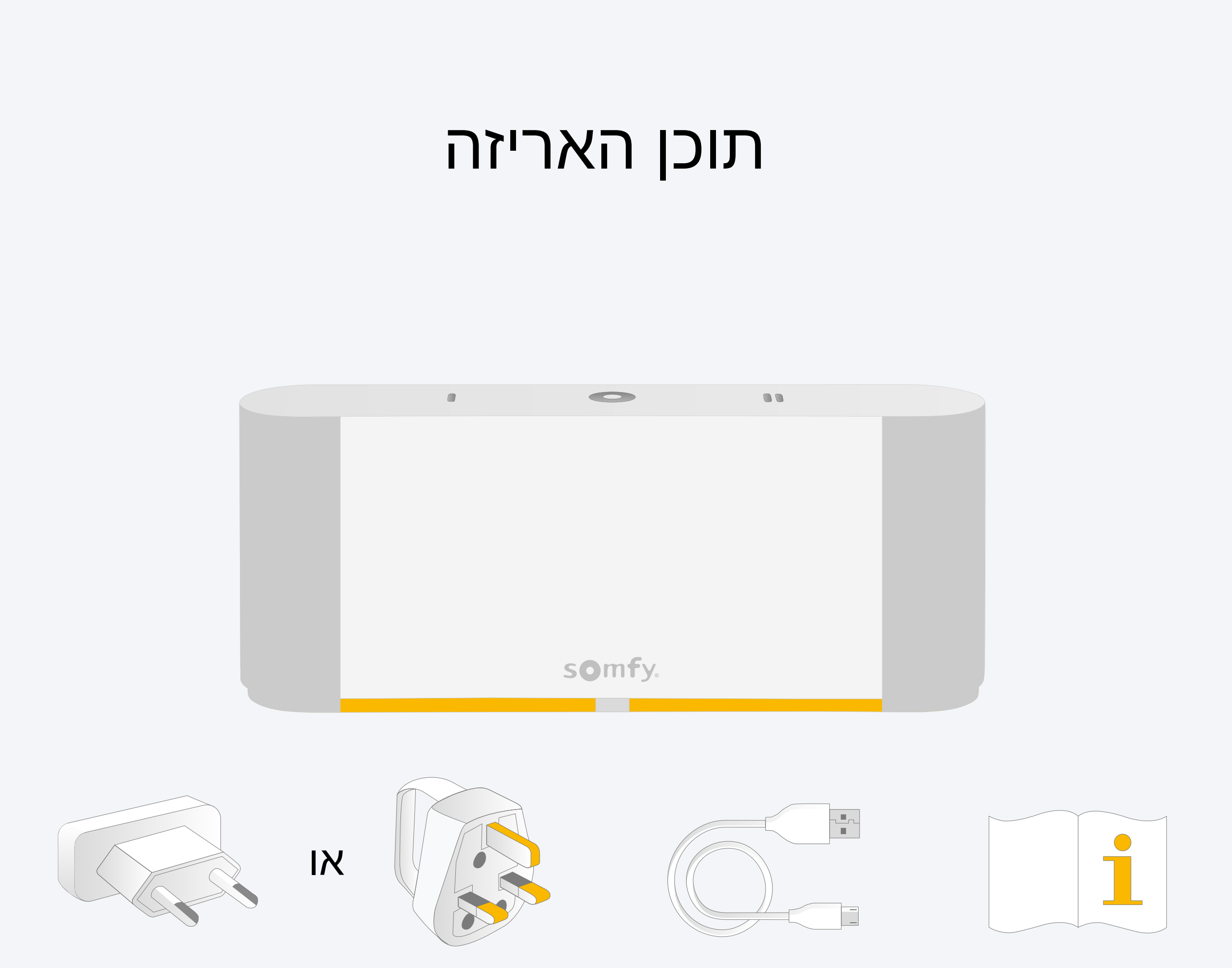

#### התקינו את אפליקציית RTaHoma

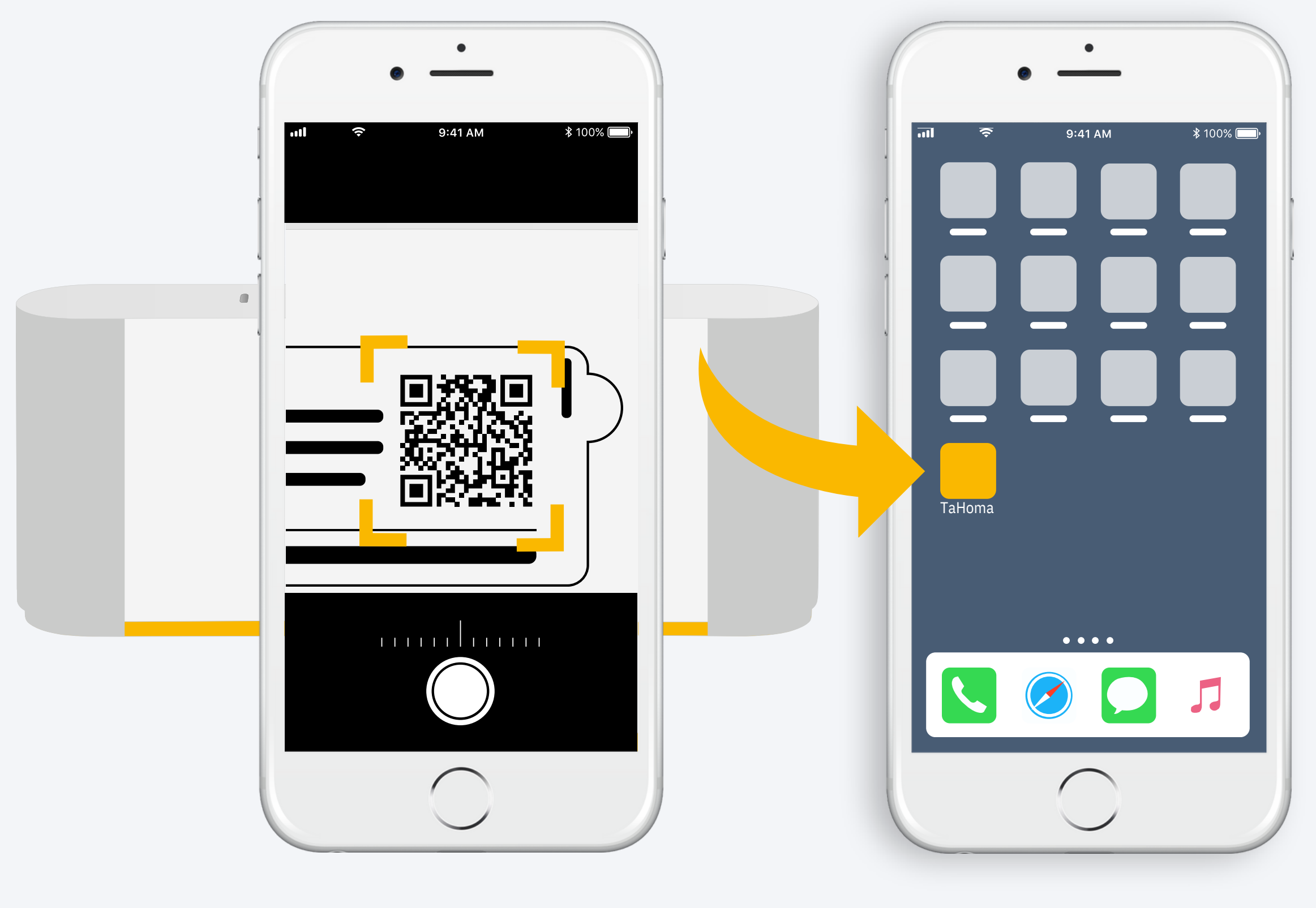

RTaHoma מותקנת עקבו אחר ההוראות

### .1 הפעילו את אפליקציית TaHoma

#### הפעלה

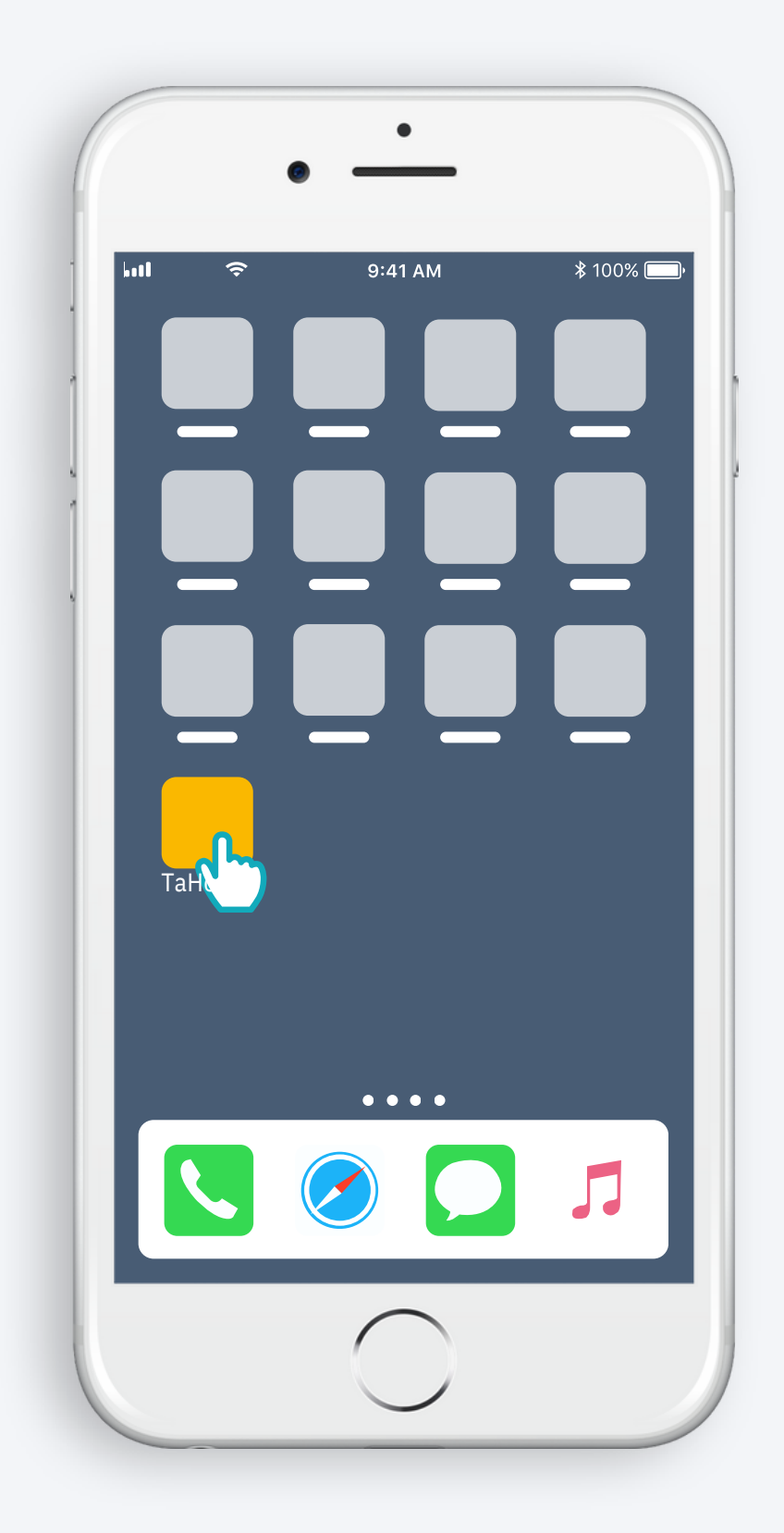

פתחו את אפליקציית RTaHoma

#### הפעלה

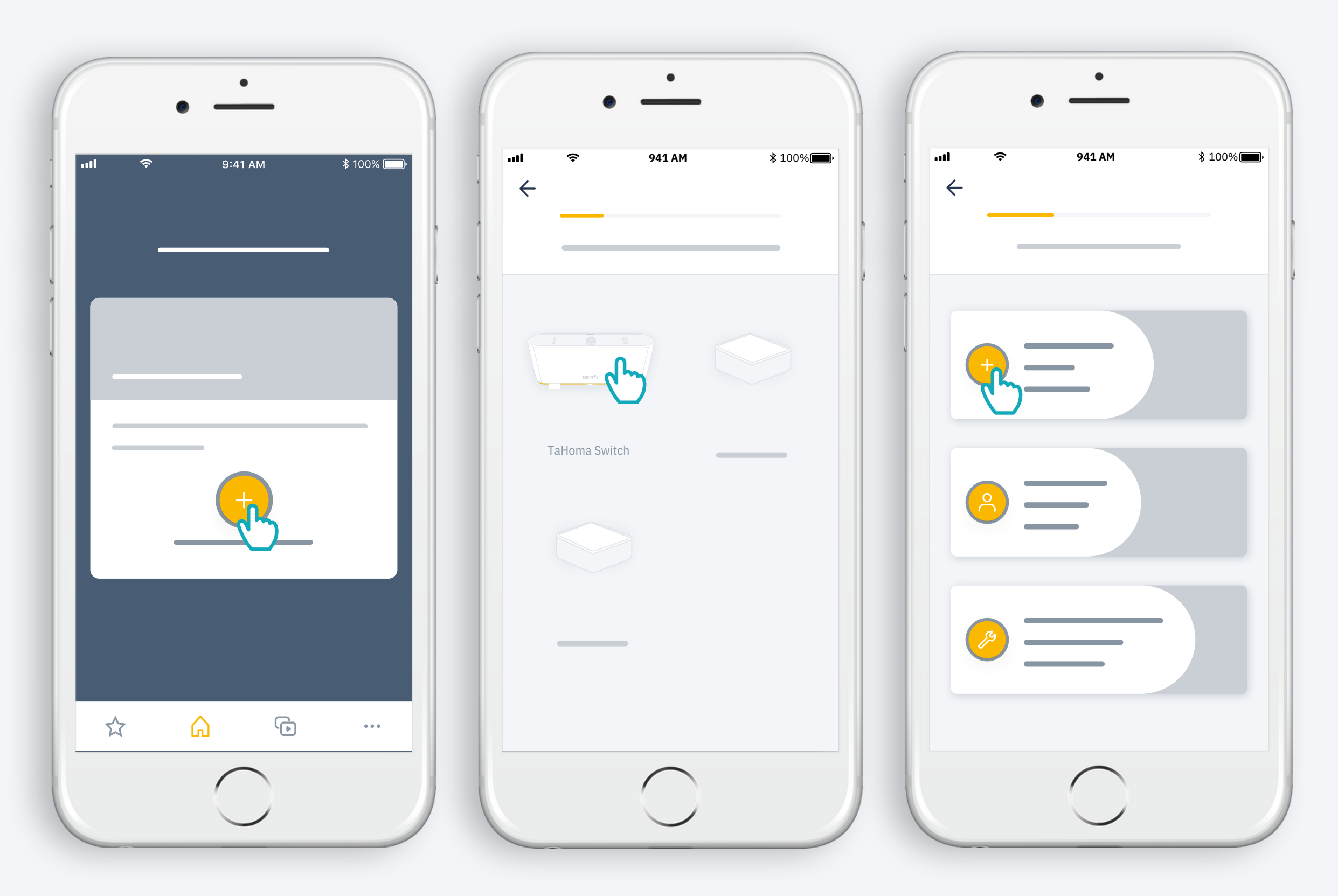

הפעילו את התקנת Switch TaHoma

#### TaHoma Switch תברו את

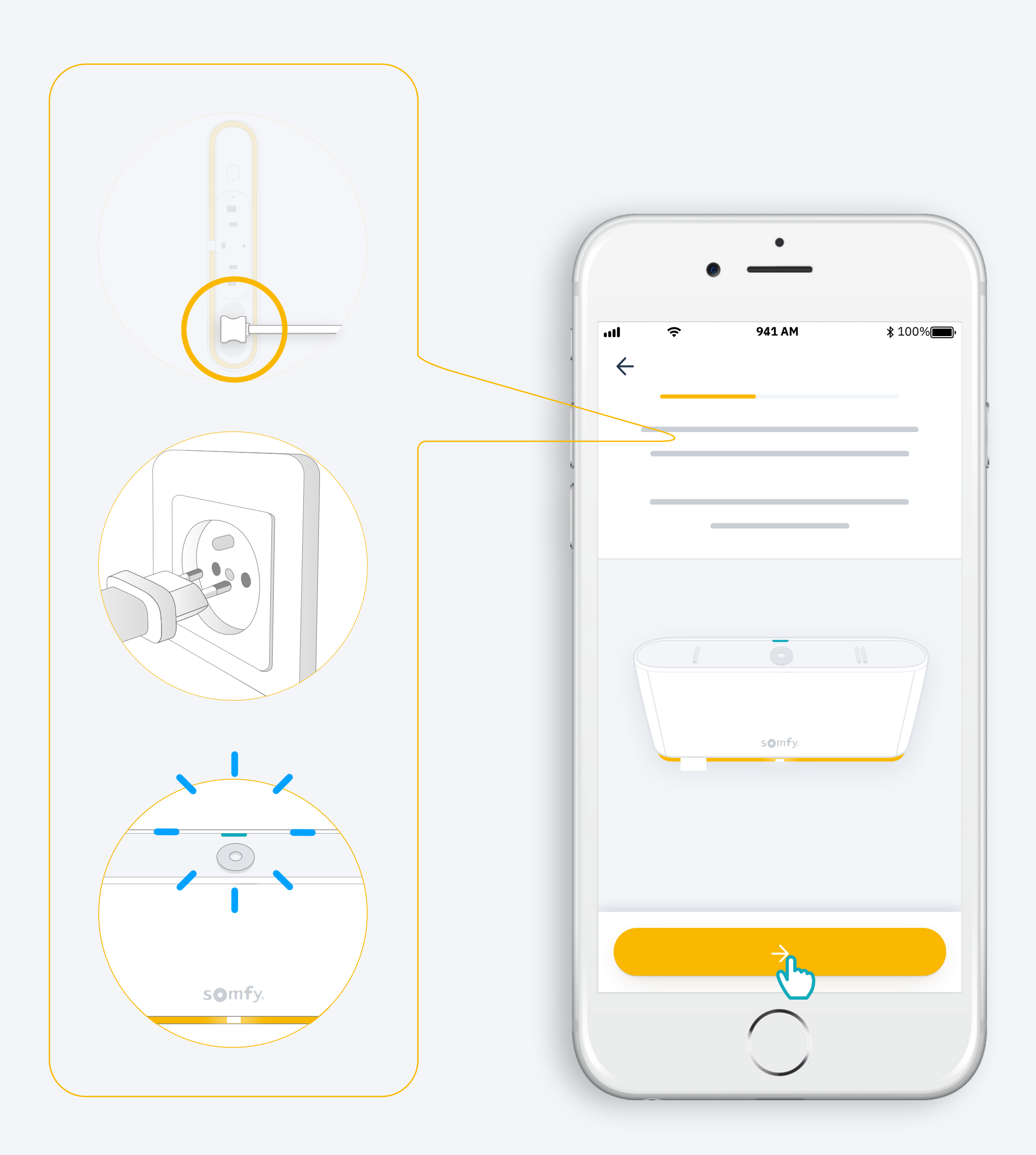

#### חברו ספק כוח

#### **רשת הWIFI שלכם חייבת להיות בתחום 2.4 GHz ומוגנת על ידי סיסמה**

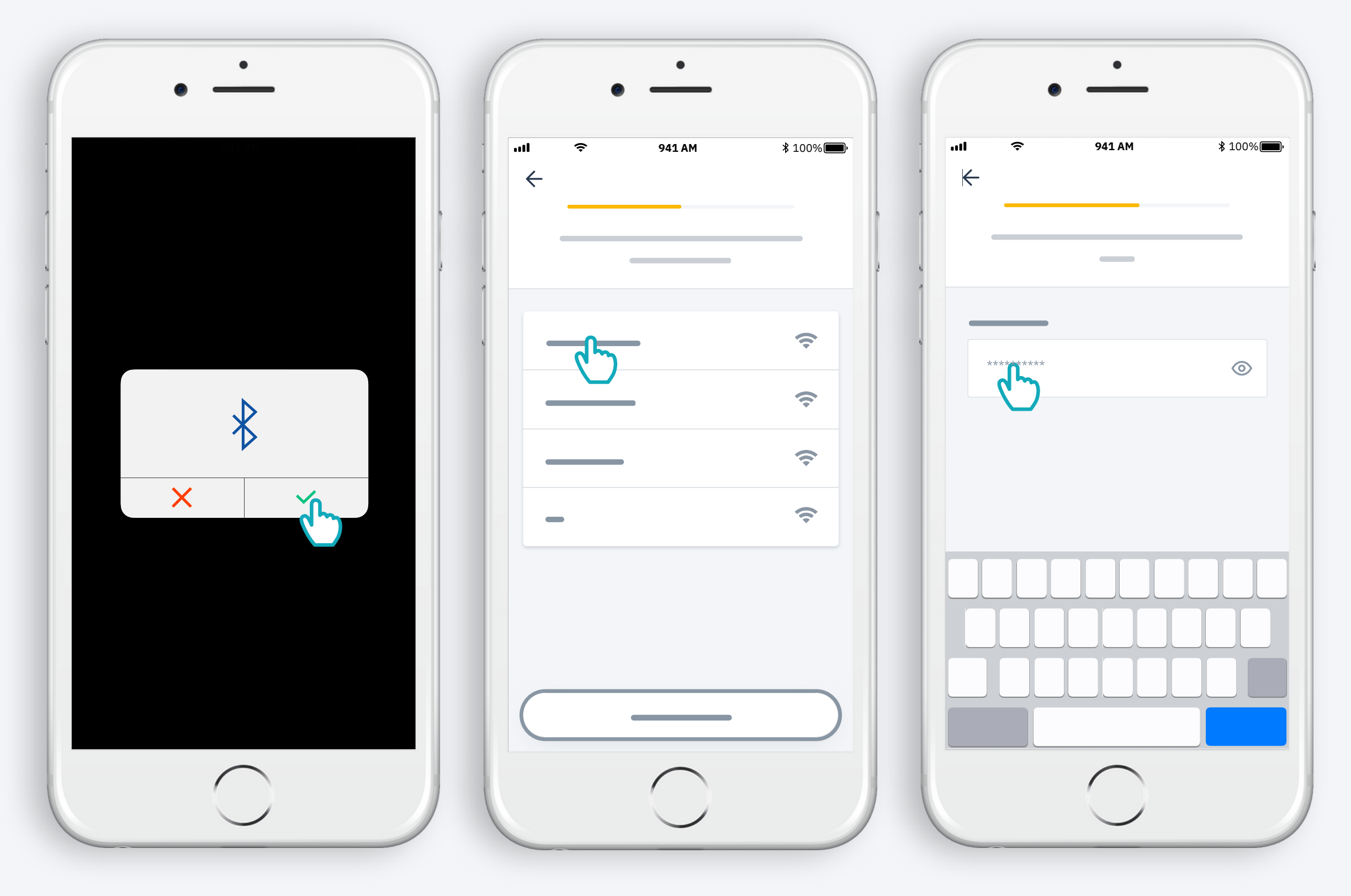

אשרו את ההתחברות ל-Bluetooth

בחרו רשת WIFI והקלידו סיסמה

#### .2 צרו חשבון או הכנסו למערכת TaHoma

#### צרו חשבון או הכנסו למערכת TaHoma

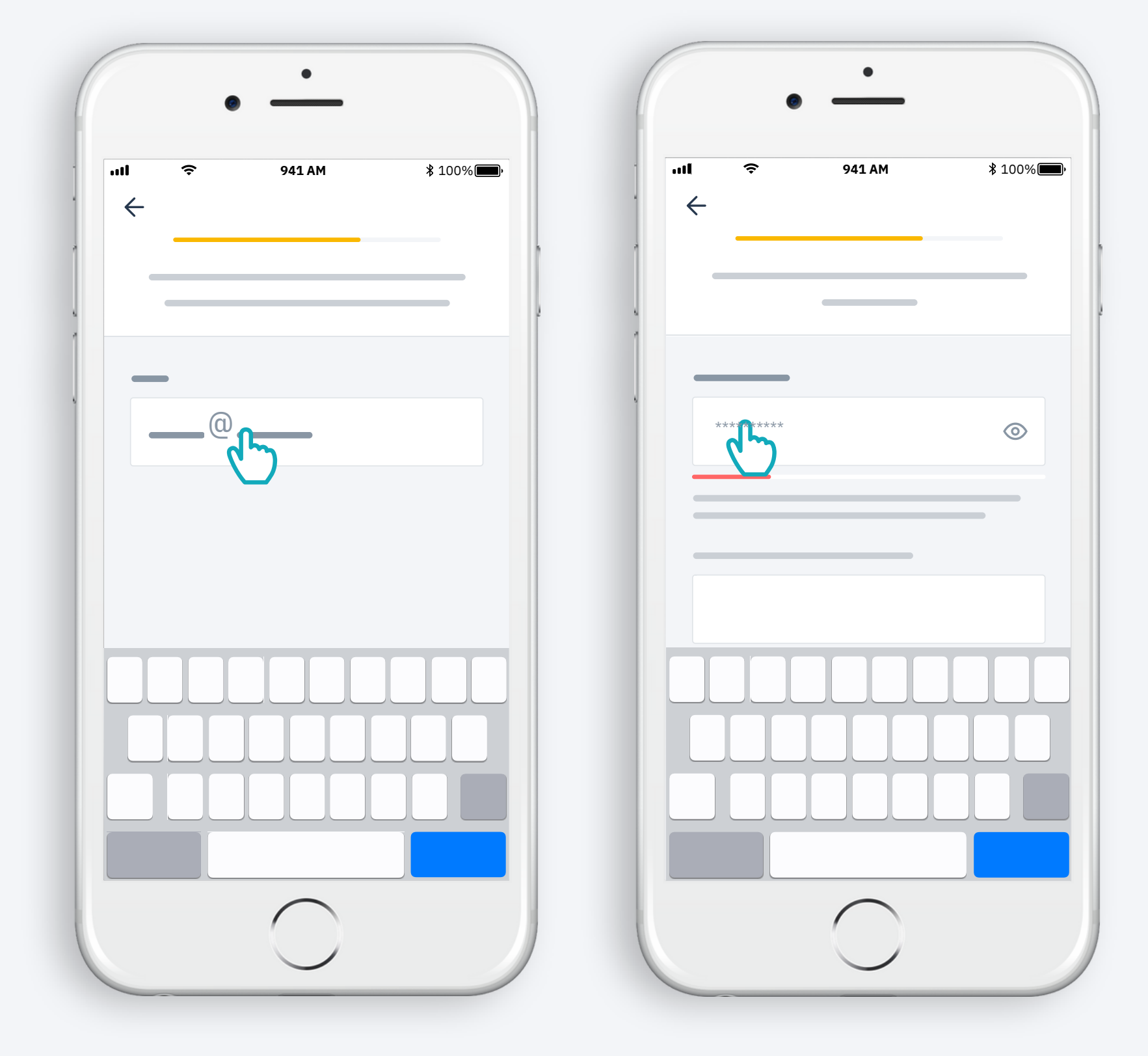

הקלידו כתבת דוא"ל וסיסמא

#### בצעו את ההוראות

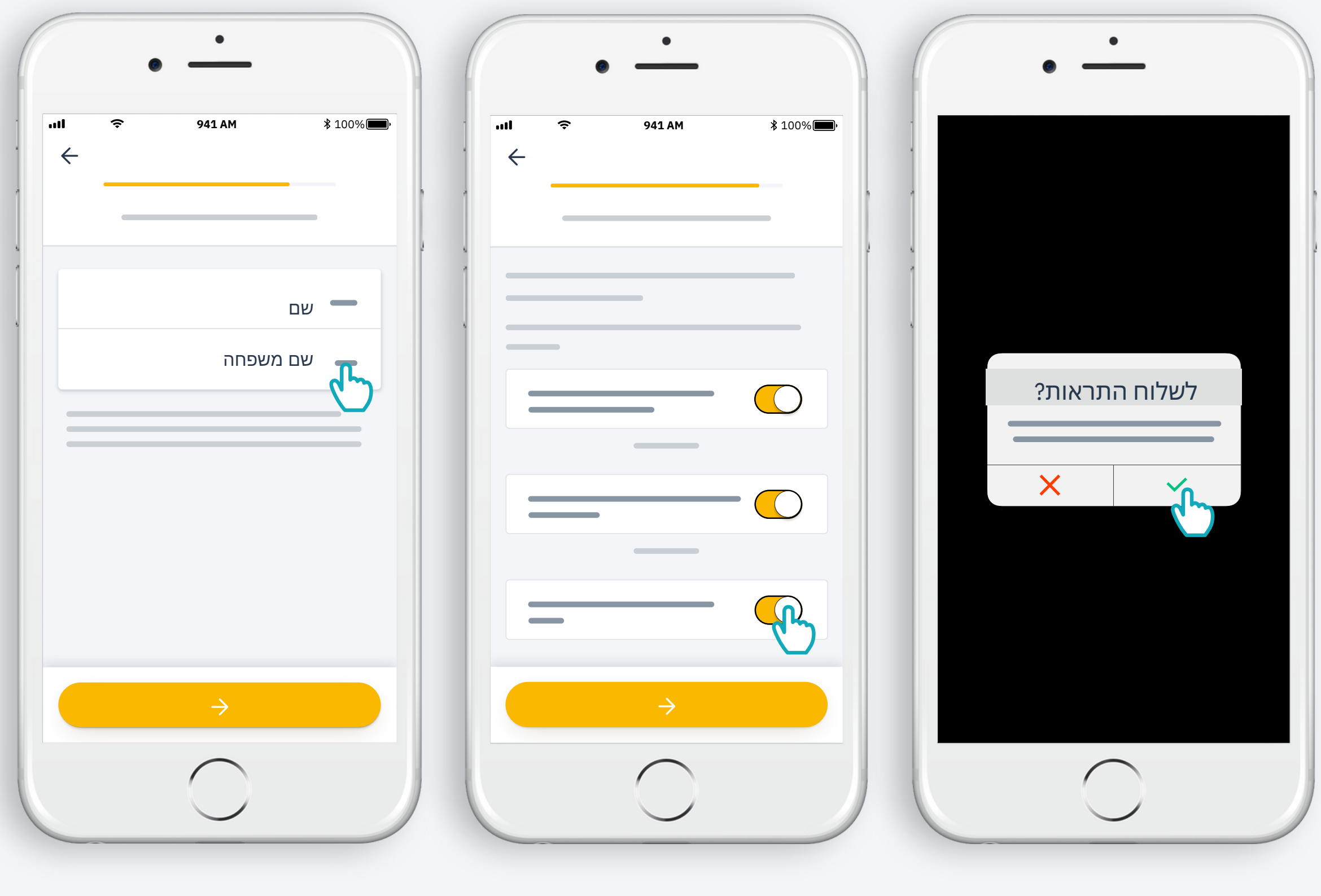

אשרו קבלת התראות אשרו את התנאים הקלידו את שמכם לשיפור החוויה

#### **ברכותינו, ה-Switch TaHoma שלכם מוכן לשימוש!**

 $\overline{\phantom{a}}$ 

**כעת נותר רק להוסיף מוצרים, להגדיר את לחצני ה-Switch TaHoma ולגלות את האפשרויות המרובות שמוצעות באפליקציה!**

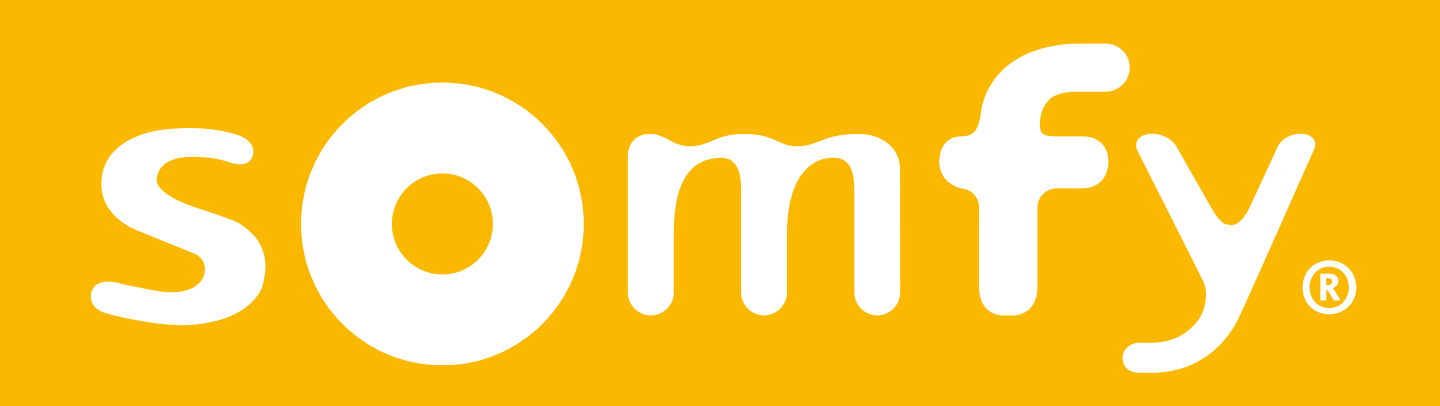